#### **GEANT4 BEGINNERS COURSE**

GSSI, L'Aquila (Italy) 6-10 July 2015

# How to install Geant 4 and build an application

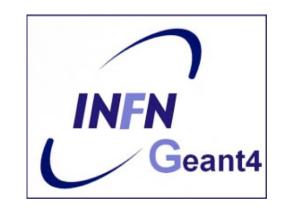

Geant 4 tutorial course

### **Outline**

- Supported platforms & compilers
- Required software
- Where to download the packages
- Geant4 toolkit installation (release 10.1)
  - Using Cmake, on Linux
- Building a Geant4 application with Cmake
- Sketch of a Geant4 application
- CLHEP full version installation (optional)

# Supported platforms & compilers

#### Linux systems

 Scientific Linux CERN 6 with gcc 4.8.X, 4.9.X, 64 bit Geant4 has also been successfully compiled on other Linux distributions, including Debian, Ubuntu and openSUSE (not officially supported)

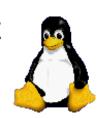

#### MacOSX systems

— Mac OS X 10.9 (Mavericks with Clang 3.5), 64bit Geant4 has also been successfully compiled on Mac OS X 10.7 (Lion) with Clang 3.2 (Apple), and 10.8 (Mountain Lion) with Clang 3.4 (Apple) (not officially supported). Please note that Mac OS X 10.10 (Yosemite) is not officially supported or tested in the initial release.

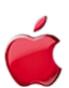

#### Windows systems

- Windows 7 with Visual Studio 12 (VS2013).

Multithreading of Geant4 is currently not supported on the Windows platform.

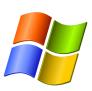

# Required software

- The Geant4 toolkit source code (10.01)
- C++ compiler
  - It is usually installed on your Linux. If not, you need to install it.
     For more details check the Installation Guides
- CMake 2.8.4 or higher
- Linux/Mac only: Make
- CLHEP (Class Library for High energy Physics)
  - an internal minimal version is now supplied with the geant4 source (since 9.5 version) but geant4 can still be configured to use an existing install of CLHEP (extra options to Cmake needed)
- The Geant4 data files
  - an automatic procedure can retrieve them (with CMake)

# Software Required to Build Optional Components of Geant4

#### Suggested tools (optional):

- Qt User Interface and Visualization (All Platforms)
  - Requires: Qt4 or Qt5, OpenGL or MesaGL (headers and libraries)
- Motif User Interface and Visualization (Linux and Mac)
  - Requires: Motif and X11, OpenGL or MesaGL headers and libraries.
- X11 OpenGL Visualization (Linux and Mac OS X)
  - Requires: X11, OpenGL or MesaGL (headers and libraries)
- WIN32 OpenGL Visualization (Windows)
  - Requires: OpenGL or MesaGL (headers and libraries)
- Open Inventor Visualization (All Platforms)
  - Requires: Coin3D
- X11 RayTracer Visualization (Linux and Mac OS X)
  - Requires: X11 (headers and libraries)
- GDML Support (All Platforms)
  - Requires: Xerces-C++

# External Software Suggested for Use With Geant4

not needed to install geant4

Geant4 includes many cross-platform file-based drivers

- DAWN postscript renderer
- HepRApp Browser
- VRML browser
- WIRED4 JAS Plug-In
- gMocren (medical simulations)
- AIDA (Abstract Interface for Data Analysis)
- OpenScientist

Visualization Analysis

## Where to download the packages

#### Geant4

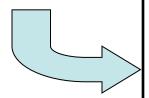

#### Geant4 10.1

first released 5 December 2014 (patch-02, released 19 June 2015)

The Geant4 source code is freely available. See the licence conditions.

Please read the <u>Release Notes</u> before downloading or using this release. The patches below contain bug fixes to release 10.1, we suggest you to download and apply the latest patch for release 10.1 (see the additional notes for <u>patch-01</u> and <u>patch-02</u>), or download the complete source with the last patch applied; in any case, it is required to apply a full rebuild of the libraries.

#### **Source files**

Please choose the archive best suited to your system and archiving tool:

Download

GNU or Linux tar format, compressed using gzip (32.1Mb, 33708464 bytes) *After downloading, gunzip, then unpack using GNU tar.* 

Download

ZIP format (45.1Mb, 47294138 bytes)

After downloading, unpack using e.g. WinZip.

CLHEP

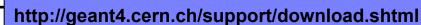

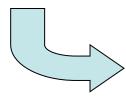

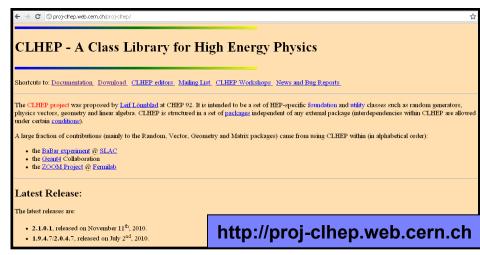

# Downloading Geant4 and data files

#### Source files

Please choose the archive best suited to your system and archiving tool:

Download

GNU or Linux tar format, compressed using gzip (29.4Mb, 30780131 bytes) After downloading, gunzip, then unpack using GNU tar.

Download

ZIP format (41.4Mb, 43365939 bytes) After downloading, unpack using e.g. WinZip.

#### **Pre-compiled Libraries**

These are compiled with Geant4 default settings and optimization turned on. Please choose according to your system/compiler:

Download

compiled using gcc 4.4.7 on Scientific Linux CERN 6 (SLC6, based on Redhat Linux Enterprise 6) bits (15.0Mb, 15684036 bytes)

Download

compiled using gcc 4.2.1/clang-3.3 on Mac (MacOSX 10.9), 64 bits (13.6Mb, 14253160 bytes)

Download

compiled using VC++ 11.0 on Windows 7, 32 bits, zip file (48.3Mb, 50631960 bytes)

Downlo

compiled using VC++ 11.0 on Windows 7, 32 bits, executable installer (34.9Mb, 36606241 bytes)

Geant4 source
or
pre-compiled
libraries

data files

#### Data files (\*)

For specific, optional physics processes some of the following files are required. The file format is compatible with Unix, GNU, and Windows utilities.

(Download)

Neutron data files with thermal cross-sections - version 4.4 (402.0Mb, 421555304 bytes)

Download

Data files for low energy electromagnetic processes - version 6.35 (18.2Mb, 19092577 bytes)

Download

Data files for photon evaporation - version 3.0 (8.5Mb, 8864188 bytes)

Download

Data files for radioactive decay hadronic processes - version 4.0 (962.4kb, 985509 bytes)

Download

Data files from evaluated cross-sections in SAID data-base - version 1.1 (25.2kb, 25800 bytes)

Download

Data files for evaluated neutron cross-sections on natural composition of elements - version 1.4 (2.1Mb, 2249001 bytes)

(Download)

d) Data files for nuclear shell effects in INCL/ABLA hadronic mode - version 3.0 (53.6kb, 54849 bytes)

(Download)

Data files for shell ionisation cross-sections - version 1.3 (4.1Mb, 4293607 bytes)

Download

Optional data files for measured optical surface reflectance - version 1.0 (1.2Mb, 1257863 bytes)

http://geant4.cern.ch/support/download.shtml

for nuclides properties - version 1.0 (229.1kb, 234612 bytes)

# Geant4 installation (10.1 version)

#### Working area & installation area

- Why two different areas?
  - To allow centralized installation of the Geant4 kernel libraries and related sources in a multi-user environment
  - To decouple user-developed code and applications from the kernel
  - To allow an easy integration of the Geant4 software in an existing software framework

#### Two ways to proceed:

- Manually installing by env variables (deprecated)
- Using CMake (recommended and officially supported)

# Installing Geant4 with CMake

## CMake installation (if not provided)

- CMake: Cross-Platform Makefile Generator
- Depending on the OS installation, CMake may not be installed by default. In that case you have to install it:
  - On Linux: it is recommended to use the CMake provided by the package management system of your distribution.

In case it does not meet the minimum version requirement:

- 1. download the latest version (http://www.cmake.org/)
- 2. unzip the tar-ball
- 3. ./bootstrap, make, make install
- On Mac: install it using the Darwin64 dmg installerpackage
- On Windows: install it using the Win32 exe installerpackage

- Unpack the geant4 source package geant4.10.01.tar.gz to a location of your choice:
  - ex.: /path/to/geant4.10.01 → <u>source directory</u>
- Create a directory in which to configure and run the build and store the build products (not inside the source dir!)
  - ex.: /path/to/geant4.10.01-build → <u>build directory</u>

```
$ cd /path/to
$ mkdir geant4.10.1-build
$ ls
geant4.10.01 geant4.10.1-build
```

To configure, change into the build directory and run CMake:

```
$ cd /path/to/geant4.10.1-build
$ cmake -DCMAKE_INSTALL_PREFIX=/path/to/geant4.10.1-install /path/to/geant4.10.01
```

- CMAKE\_INSTALL\_PREFIX option is used to set the <u>install directory</u>
- The second argument to CMake is the path to the source directory.

 CMake configures the build and generates Unix Makefiles to perform the actual build: check the messages output by CMake

```
$ cmake -DCMAKE INSTALL PREFIX=/path/to/geant4.10.1-install /path/to/geant4.10.01
-- The C compiler identification is GNU
-- The CXX compiler identification is GNU
-- Check for working C compiler: /usr/bin/gcc
-- Check for working C compiler: /usr/bin/qcc -- works
-- Detecting C compiler ABI info
-- Detecting C compiler ABI info - done
-- setting default compiler flags for CXX
-- Check for working CXX compiler: /usr/bin/c++
-- Check for working CXX compiler: /usr/bin/c++ -- works
-- Detecting CXX compiler ABI info
-- Detecting CXX compiler ABI info - done
-- Found EXPAT: /usr/lib64/libexpat.so
-- Looking for sys/types.h
-- Looking for sys/types.h - found
-- Looking for stdint.h
-- Looking for stdi
                     -- Configuring done
                     -- Generating done
```

If you see errors at this point, carefully check the messages output by CMake

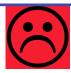

-- Build files have been written to: /path/to/geant4.10.1-build

- Additional arguments can be passed to CMake to activate optional components of Geant4 (standard and advanced options):
  - DGEANT4\_INSTALL\_DATA=ON (recommended)
     the additional external data libraries are automatically downloaded
  - DGEANT4\_USE\_OPENGL\_X11=ON (recommended)
     build the X11 OpenGL visualization driver
  - DGEANT4\_BUILD\_MULTITHREADED=ON (recommended)
     build Geant4 libraries with support for multithreading

On Mac OSX the following two additional options are required:

- DCMAKE\_C\_COMPILER=clang
- DCMAKE\_CXX\_COMPILER=clang++
- DGEANT4\_USE\_QT=ON (optional, but nice!!!)
   build the Qt visualization driver

- ...

• If you want to *activate* additional options, simply rerun CMake in the build directory, passing it the extra options:

```
$ cd /path/to/geant4.10.1-build
$ cmake -DGEANT4_INSTALL_DATA=ON .
```

If you want to deactivate a previously selected option:

```
$ cmake -DCMAKE_INSTALL_PREFIX=/opt/geant4 -DGEANT4_USE_GDML=OFF /path/to/geant4.10.01
```

You may also directly include the options since the beginning:

```
cmake -DCMAKE_INSTALL_PREFIX=/path/to/geant4.10.01-install -DGEANT4_INSTALL_DATA=ON
-DGEANT4_USE_OPENGL_X11=ON -DGEANT4_USE_QT=ON /path/to/geant4.10.01
```

 After the configuration has run, CMake have generated Unix Makefiles for building Geant4. To run the build, simply execute make in the build directory:

```
$ make -jN
```

- where N is the number of parallel jobs you require.
- The build will now run, and will output a progress report

 When build has completed, you can install Geant4 to the directory you specified earlier in CMAKE\_INSTALL\_PREFIX by running:

```
$ make install
```

 The install of Geant4 is contained under the chosen directory (CMAKE\_INSTALL\_PREFIX), with the following structure:

```
+- CMAKE_INSTALL_PREFIX
+- bin/

| +- geant4-config (UNIX ONLY)
| +- geant4.csh (UNIX ONLY)
| +- geant4.sh (UNIX ONLY)
| +- G4global.dll (WINDOWS ONLY)
| +- ...
+- include/
| +- Geant4/
| +- G4global.hh
| +- ...
| +- CLHEP/ (WITH INTERNAL CLHEP ONLY)
| +- tools/
```

 To make the Geant4 binaries and libraries available on your PATH and LIBRARY PATH and to set the variables for external data libraries:

```
$ . geant4.sh
```

N.B.: each time you open a new shell remember to source the geant4.sh script before executing an application!!!

 Alternatively, you may use the geant4make.sh (.csh) script to compile applications with GNUmakefile (deprecated → G4.10)

 To build an application using Geant4 toolkit, it is necessary to include Geant4 headers in the application sources and link the application to the Geant4 libraries:

using Cmake, to build your application against Geant4 you need:

- Geant4Config.cmake located in +- CMAKE\_INSTALL\_PREFIX
   +- lib64/
   +- Geant4-10.1.0
- writing a CMakeLists.txt Script
- For istance: examples/basic/B1:

```
CMakeLists.txt
to be located in the root directory (B1)

+- CMakeLists.txt
+- exampleB1.cc
+- include/
| ... headers.hh ...
+- src/
... sources.cc ...

CMakeLists.txt
to be located in the root directory (B1)

exampleB1.cc contains main()

include/ and src/ contain the implementation class headers and sources
```

```
# (1)
cmake minimum required(VERSION 2.6 FATAL ERROR)
project(B1)
# (2)
option(WITH GEANT4 UIVIS "Build example with Geant4 UI and Vis drivers" ON)
if (WITH GEANT4 UIVIS)
  find package(Geant4 REQUIRED ui_all vis_all)
else()
  find package (Geant4 REQUIRED)
endif()
# (3)
include(${Geant4 USE FILE})
include directories(${PROJECT SOURCE DIR}/include)
# (4)
file(GLOB sources ${PROJECT SOURCE DIR}/src/*.cc)
file(GLOB headers ${PROJECT SOURCE DIR}/include/*.hh)
# (5)
add executable(exampleB1 exampleB1.cc ${sources} ${headers})
target| link libraries(exampleB1 ${Geant4 LIBRARIES})
# (6)
set(EXAMPLEB1 SCRIPTS
  exampleB1.in
  exampleB1.out
  init.mac
  init vis.mac
  runl.mac
  run2.mac
  vis.mac
foreach( script ${EXAMPLEB1 SCRIPTS})
  configure file(
    ${PROJECT SOURCE DIR}/${ script}
    ${PROJECT BINARY DIR}/${ script}
    COPYONLY
endforeach()
install(TARGETS exampleB1 DESTINATION bin)
```

- The text file CMakeLists.txt is the CMake script containing commands which describe how to build the exampleB1 application
- Example of structure:
  - Cmake minimum version and set project name
  - 2. Find and configure G4
  - 3. Configure the project to use G4 and B1 headers
  - 4. List sources
  - Define and link the executable
  - 6. Copy any runtime script to the build directory of your application
  - 7. Install the executable

 First step: create a build directory for the specific application (suggestion: build that alongside the application source directory):

```
$ cd $HOME
$ mkdir B1-build
```

 Change to this build directory and run CMake to generate the Makefiles needed to build the B1 application. Pass CMake two arguments:

```
$ cd $HOME/B1-build
$ cmake -DGeant4_DIR=/home/you/geant4-install/lib64/Geant4-10.1.0 $HOME/B1
```

CMake will now run to configure the build and generate Makefiles.:

```
$ cmake -DGeant4_DIR=/home/you/geant4-install/lib64/Geant4-10.1.0 $HOME/B1
-- The C compiler identification is GNU
-- The CXX compiler identification is GNU
-- Check for working C compiler: /usr/bin/gcc
-- Check for working C compiler: /usr/bin/gcc -- works
-- Detecting C compiler ABI info
-- Detecting C compiler ABI info - done
-- Check for working CXX compiler: /usr/bin/c++
-- Check for working CXX compiler: /usr/bin/c++
-- Check for working CXX compiler: /usr/bin/c++ -- works
-- Detecting CXX compiler ABI info
-- Detecting CXX compiler ABI info
-- Configuring done
-- Generating done
-- Build files have been written to: /home/you/B1-build
```

The following files have been generated:

```
$ ls
CMakeCache.txt exampleB1.in init_vis.mac run2.mac
CMakeFiles exampleB1.out Makefile vis.mac
cmake_install.cmake init.mac run1.mac
```

Once the Makefile is available we can do:

```
$ make -jN
```

The following output should be displayed:

```
$ make
Scanning dependencies of target exampleB1
[ 16%] Building CXX object CMakeFiles/exampleB1.dir/exampleB1.cc.o
[ 33%] Building CXX object CMakeFiles/exampleB1.dir/src/B1PrimaryGeneratorA ction.cc.o
[ 50%] Building CXX object CMakeFiles/exampleB1.dir/src/B1EventAction.cc.o
[ 66%] Building CXX object CMakeFiles/exampleB1.dir/src/B1RunAction.cc.o
[ 83%] Building CXX object CMakeFiles/exampleB1.dir/src/B1DetectorConstruct ion.cc.o
[ 100%] Building CXX object CMakeFiles/exampleB1.dir/src/B1SteppingAction.cc
.o
Linking CXX executable exampleB1
[ 100%] Built target exampleB1
```

List again the content of the build directory, you see the executable:

 Run the application, simply with./exampleB1, the following output should be displayed:

- And that's all !!!
- If you don't want any UI or Visualization, you could rerun CMake as:

```
$ cmake -DWITH_GEANT4_UIVIS=OFF -DGeant4_DIR=/home/you/geant4-install/lib64/Geant4-10.0.0 $HOME/B1
```

For further details have a look at the Installation guide:

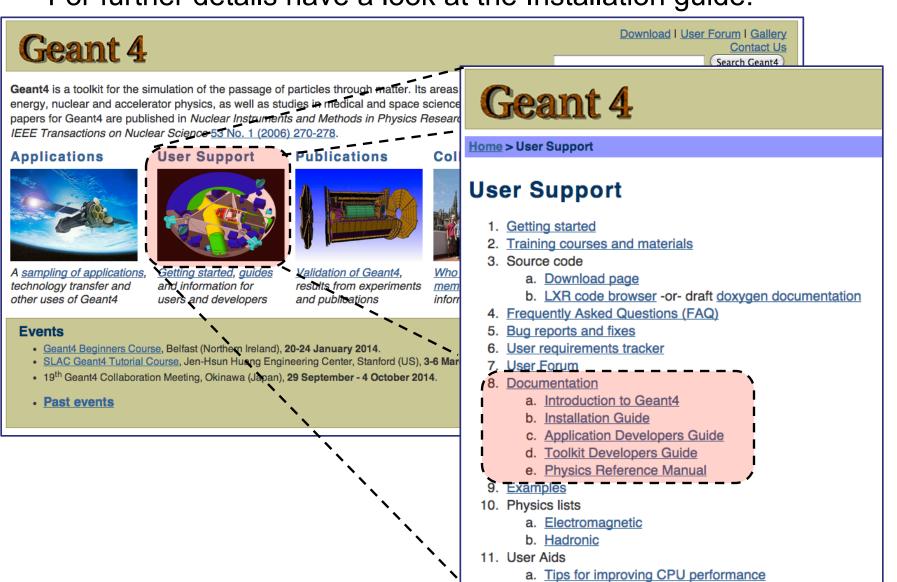

- Geant4 is a toolkit: no "main" program
- User is responsible of building an application
- Increased flexibility, but...

... more work to be done

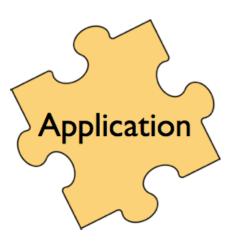

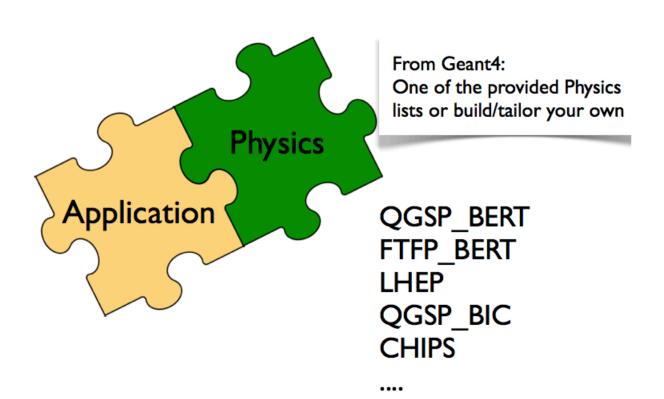

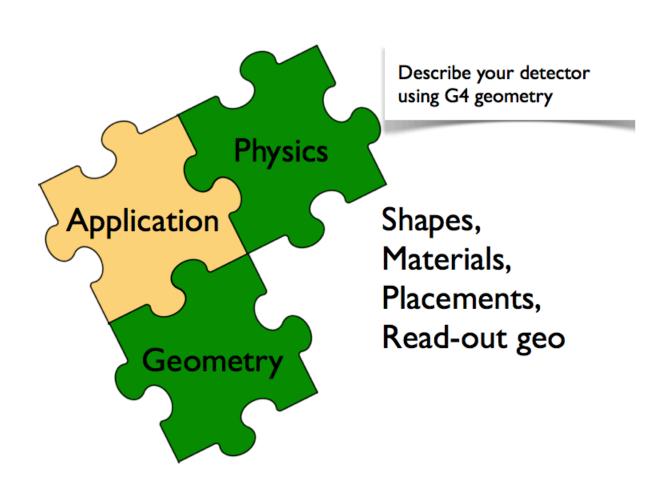

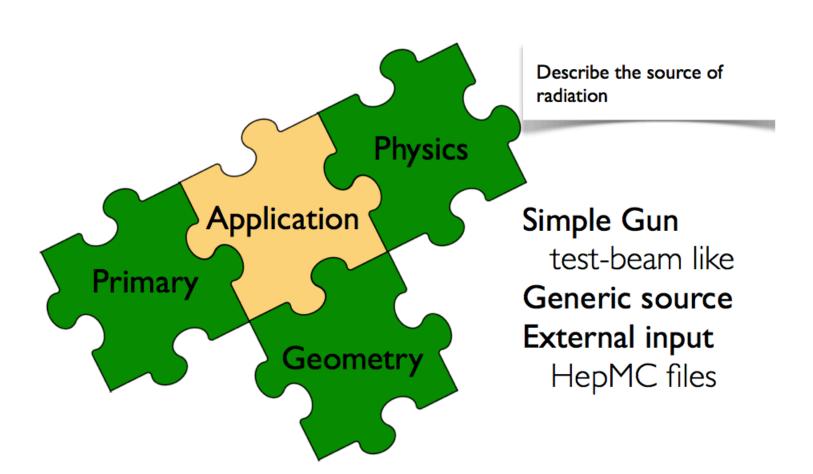

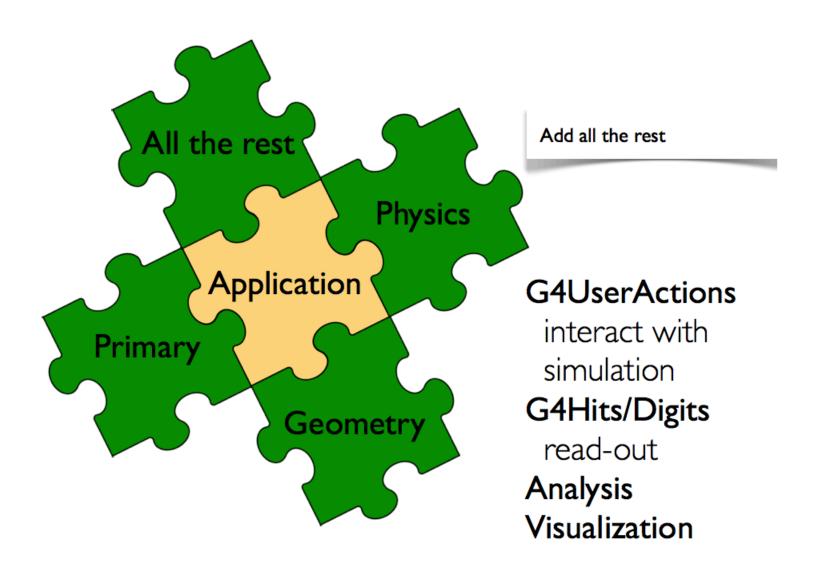

# Thanks for your attention

# **Updating** cmake

- If you need to update cmake to a newer version you will have to use your current cmake version to configure and build the new one:
  - Download the source code (for example cmake-2.8.12.tar)
  - Then:
    - > cd /some/path
    - > tar -xvf cmake-2.8.12.tar
    - > cd cmake-2.8.12
    - > cmake .
    - > make
    - > make install

# Installing CLHEP full version (optional)

Create a directory for the installation procedure (ex.:clhep)

Move the downloaded tar-ball into this directory

```
[geant4-tutorial] ~/clhep >
[geant4-tutorial] ~/clhep >
[geant4-tutorial] ~/clhep >
[geant4-tutorial] ~/clhep > mv ~/Desktop/clhep-2.0.3.2-src.tgz .
[geant4-tutorial] ~/clhep > ls
clhep-2.0.3.2-src.tgz
[geant4-tutorial] ~/clhep > ■
```

Unzip the extract tar-ball into this directory

 The extracted CLHEP package can be found in the subdirectory 2.0.3.2/CLHEP". Have a look at the content:

```
[geant4-tutorial]
                  ~/clhep >
[geant4-tutorial]
                  ~/clhep >
                  ~/clhep > ls
[geant4-tutorial]
2.0.3.2 clhep-2.0.3.2-src.tgz
                                                           Have a look in the "INSTALL"
[geant4-tutorial] ~/clhep > ls 2.0.3.2/CLHEP
aclocal.m4
                   Evaluator
                                       Matrix
                                                           file: It contains more details on
autom4te.cache
                   Exceptions
                                      missing
                   GenericFunctions
                                                           the installation procedure
bootstrap
                                      Random
build-clheplib.in Geometry
                                      RandomObjects
Cast
                   getObjectList.in
                                      README
ChangeLog
                   HepMC
                                      ReadMe.cygwin-VC71
clhep-config.in
                   HepPDT
                                       RefCount
compilers.txt
                                       setup.cygwin-VC71
                   INSTALL
config.guess
                   install-sh
                                      StdHep
config.sub
                   makeBinaruTar.in
                                      Units
configure
                   Makefile.am
                                      Utilities
configure.in
                   Makefile.in
                                      Vector
                   makeSourceDist.in
                  ~/clhep >
[geant4-tutorial]
```

 Create two directories (inside our "clhep" directory), which are used for building and installing the package:

• Inside the "build" directory, call the CLHEP configure script (which is contained in the "2.0.3.2/CLHEP" directory).

NOTE: As argument you need to specify the directory, where CLHEP should be installed. Thus the full command to be called is: ../2.0.3.2/CLHEP/configure --prefix=/home/geant4-tutorial/clhep/install

 The configure script checks for required programs and libraries, and creates some files, e.g. makefiles, and directories:

```
[geant4-tutorial] ~/clhep/build >
geant4-tutorial] ~/clhep/build >
[geant4-tutorial] ~/clhep/build >
[geant4-tutorial] ~/clhep/build > ls
build-clheplib Evaluator
                                makeBinaryTar
                                               RandomObjects
Cast
                                               RefCount
               Exceptions
                                Makefile
clhep-config GenericFunctions makeSourceDist
                                               Units
config.log
             Geometry
                                Matrix
                                                Vector
config.status getObjectList Random
[geant4-tutorial] ~/clhep/build > 🛮
```

 If no error occured in the configure process, one can start to build the CLHEP package using the "make" command:

```
[geant4-tutorial] ~/clhep/build >
[geant4-tutorial] ~/clhep/build > [geant4-tutorial] ~/clhep/build > [geant4-tutorial] ~/clhep/build > [geant4-tutorial] ~/clhep/build >
                                                                                This may take a while...
[geant4-tutorial] ~/clhep/build > make
Making all in Units
make[ī]: Entering directory `/home/geant4-tutorial/clhep/build/Units'
Making all in Units
make[Ž]: Entering directory `/home/geant4-tutorial/clhep/build/Units/Units'
make all-am
make[3]: Entering directory `/home/geant4-tutorial/clhep/build/Units/Units'
make[3]: Für das Ziel »all-am« ist nichts zu tun.
make[3]: Leaving directory `/home/geant4-tutorial/clhep/build/Units/Units'
make[2]: Leaving directory `/home/geant4-tutorial/clhep/build/Units/Units'
Making all in .
make[Ž]: Entering directory `/home/geant4-tutorial/clhep/build/Units'
/home/geant4-tutorial/clhep/2.0.3.2/CLHEP/Units/autotools/install-sh -d /home/
geant4-tutorial/clhep/build/Units/CLHEP;
make[3]: Entering directory `/home/geant4-tutorial/clhep/build/Units/Units'
install headers in /home/geant4-tutorial/clhep/build/Units/CLHEP/Units
make[3]: Leaving directory `/home/geant4-tutorial/clhep/build/Units/Units'
make[2]: Leaving directory `/home/geant4-tutorial/clhep/build/Units'
```

#### Only the initial and last output messages of the make command are shown

 Once the package was compiled successfully, CLHEP can be installed using the "make install" command:

The CLHEP libraries are now installed in the directory "~/clhep/install"

(NOTE: We specified the installation directory in the configure process; see the previous slides)

```
[geant4-tutorial] ~/clhep/install >
[geant4-tutorial] ~/clhep/install >
[geant4-tutorial] ~/clhep/install >
[geant4-tutorial] ~/clhep/install > ls
bin include lib
[geant4-tutorial] ~/clhep/install > |

Congratulations!
```

- What do the subdirectories in "~/clhep/install" contain?
  - include: Contains (in a defined directory tree structure) the C++ header files of CLHEP
  - lib: Contains the (static and shared) CLHEP libraries
  - bin: Contains configure scripts

 Finally, to save some disk space, you can remove the "build" directory, as well as the tar-ball and the source package